## **10.2.5. Төгсөлт цуцлах**

 ДБСБ төгсөлтийн бүртгэлийг алдаатай, буруу зөрүү хийгээд БСШУСЯ-руу баталгаажууулах хүсэлт илгээсэн тохиолдолд БСШУСЯ сургуулийн хүсэлтийг харгалзан үзэж төгсөлтийн бүртгэлийг цуцлах үйлдэл хийнэ. Үүнээс гадна ДБСБ-аас ирүүлсэн баталгаажуулах хүсэлтийг хянан үзэж шаардлага хангаагүй төгсөгчийг цуцлах боломжтой. Цуцлах үйлдэл хийх үед төгсөлтийн бүртгэл цуцалсан төлөвтэй болно.

Төгсөлт цуцлах үйлдлийг дараах дарааллаар хийнэ. **Үүнд**:

- 1. **Төгсөлт** ерөнхий цэсийг сонгоно.
- 2. **Төгсөлт** дэд хэсгийг сонгоно.
- 3. Цуцлах суралцагчийг сонгон **Төгсөлт цуцлах/буцаах** товч дарна.
- 4. Цуцлах товч дарна.

Төгсөлт цуцлах үйлдлийн дэлгэрэнгүй тайлбар

1. **Төгсөлт** ерөнхий цэсийг сонгоно.

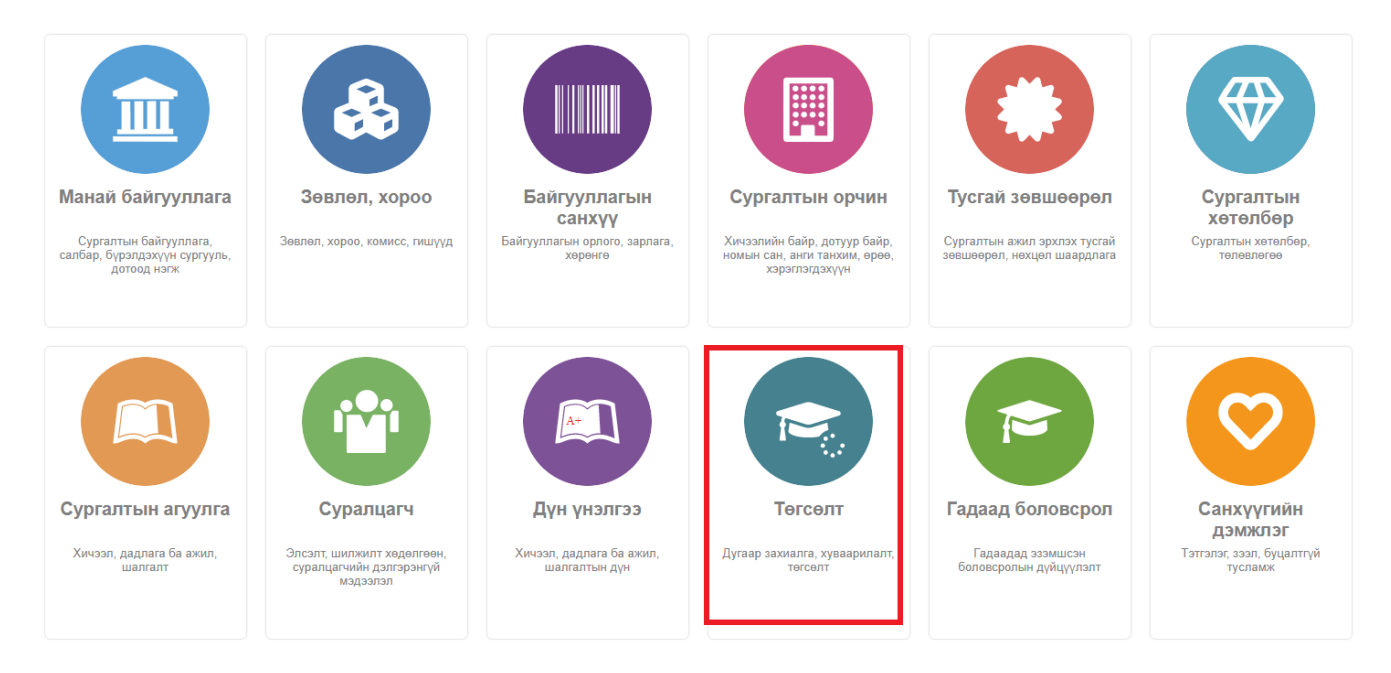

2. **Төгсөлт** дэд хэсгийг сонгоно.

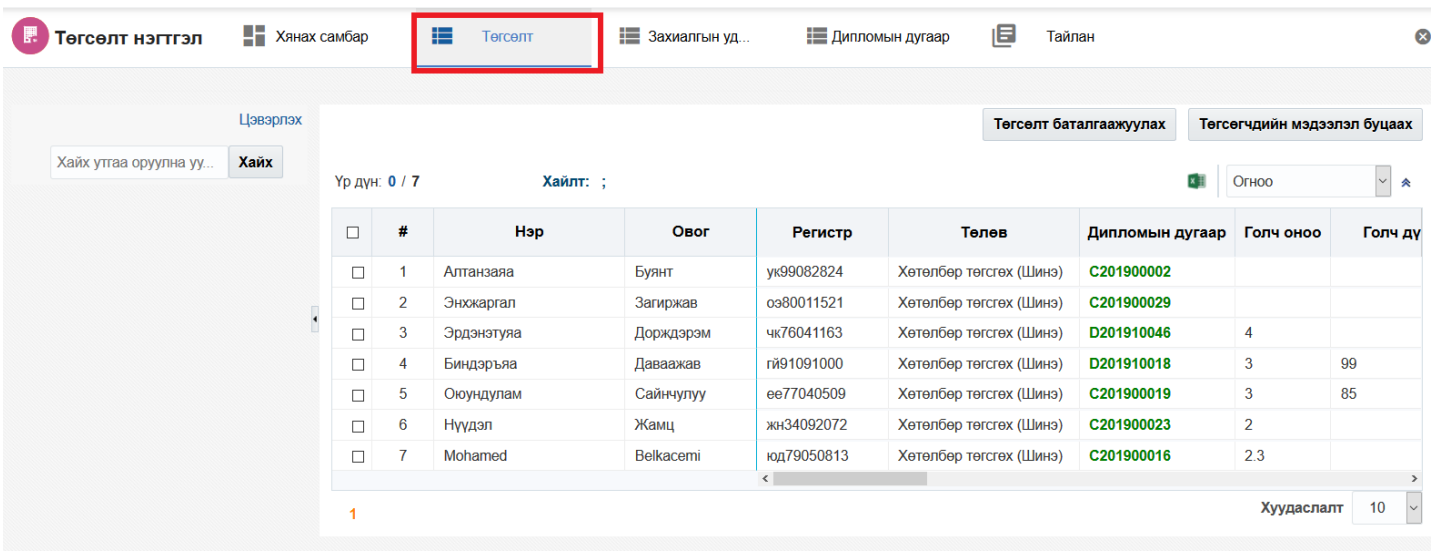

3. Цуцлах суралцагчийг сонгон**о**.

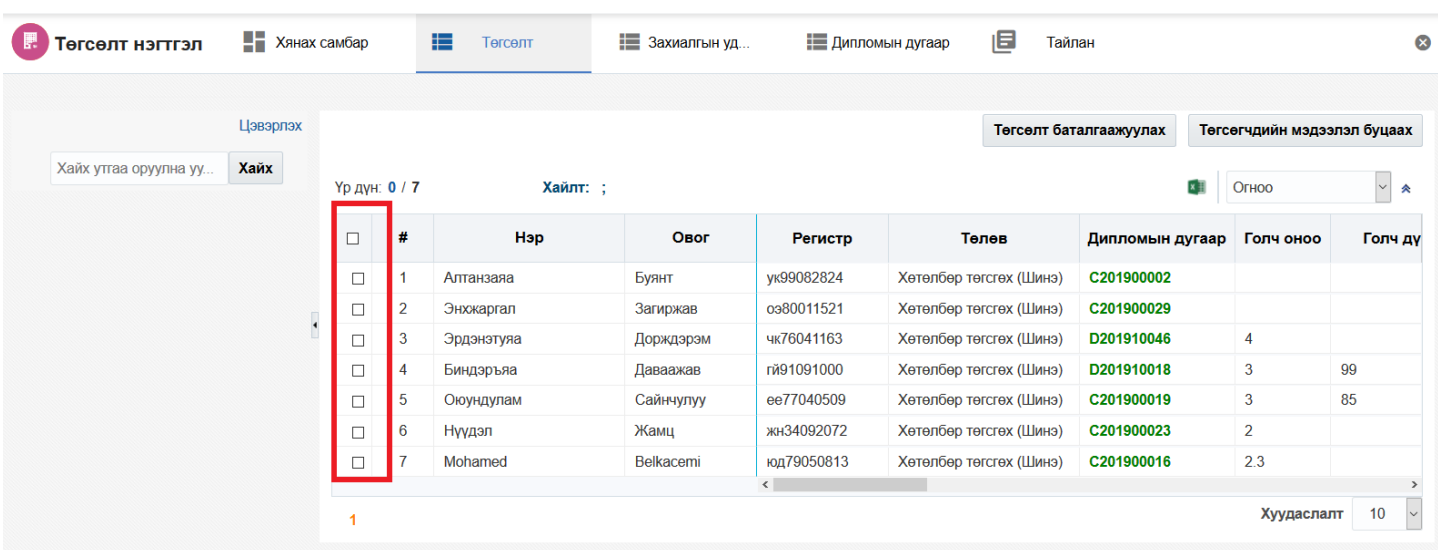

## 4. Цуцлах товч дарна.

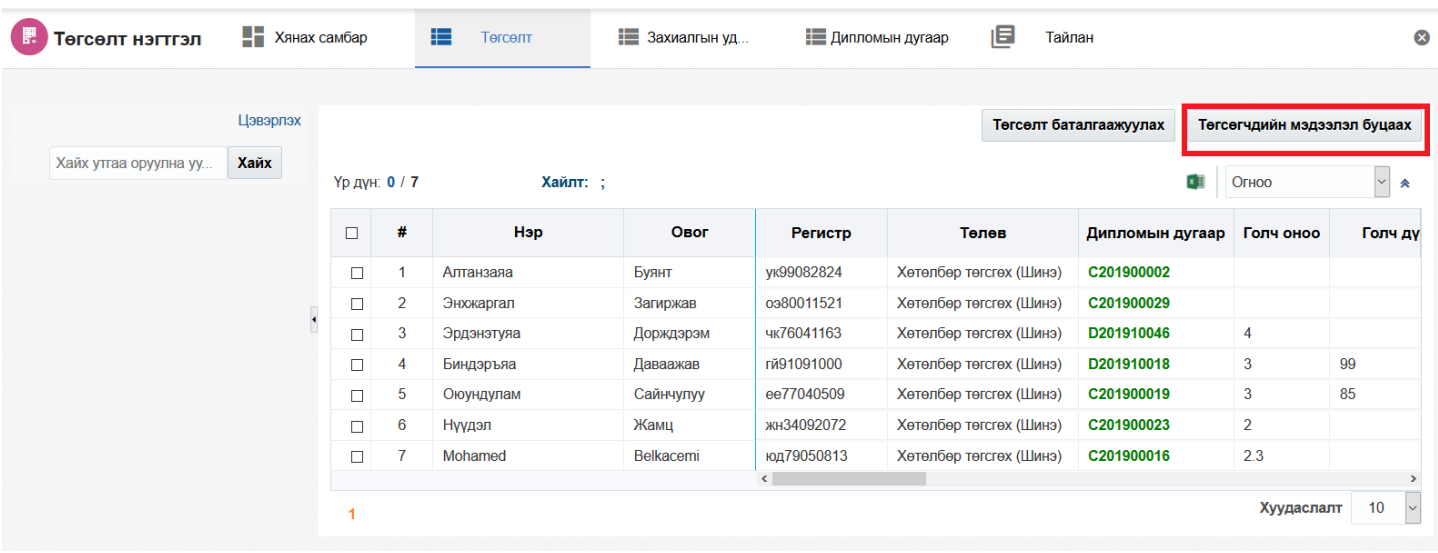